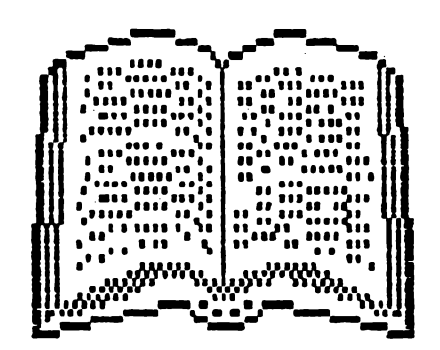

# MANUAL

 $MONS--GENS$ 

**ALPHA Ltd.** @ 1991

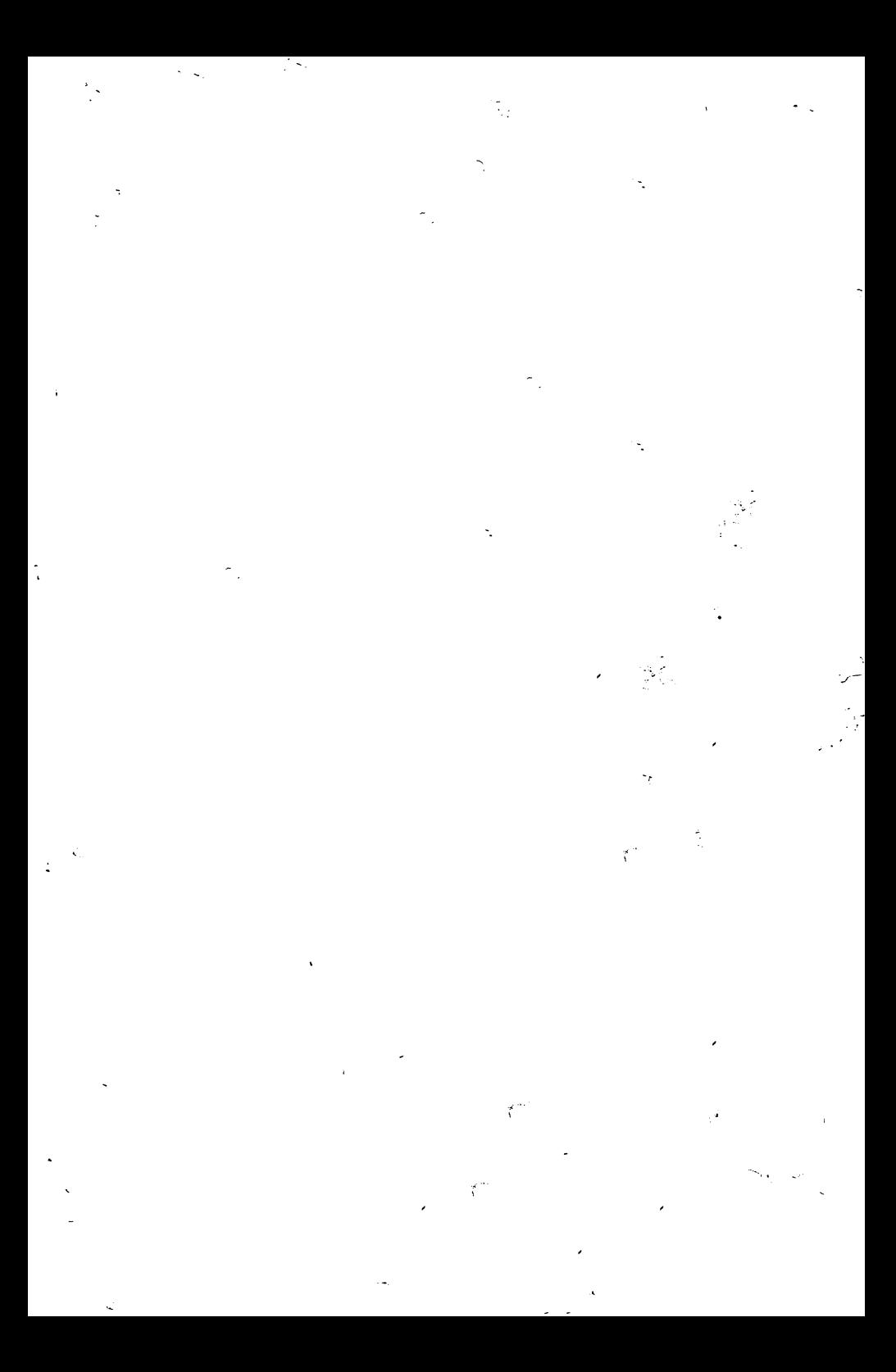

Edituta "TM" pune la dispozitia tuturor celor interesati întreaga gama de •anual• în limba r0111an• pentru calculatoare compatibile ZX Spectrum (TIM S, TIM S Plus, COBRA, HC 85, CIP, .Jet> editate de firma •ALPHA Ltd" S.R.L. 1

1.01 Limbajul BASIC pe întelesul tuturor în 12 lectii 1.02 Documentatie GENS și MONS (Asamblor-dezasamblor) 1.03 Documentatie limba) FORTH 1.04 Documentatie BETA BASIC 3.1 (Extensie DASIC) 1.05 Documentatie BETA BASIC 3.1 (Rezumat) 1.06 Documentatie compilator FDRTRAN 77-S 1.07 Documentatie editor de texte TASWORD · 1.08 Documentatte coapilator ILAST 1.09 Documentatie compilator PASCAL HP4TM (Rezumat) 1.10 Documentatie limbaj C 1.11 Memento timing cod masina 280 1. 12 **Documentatie IEGA JASlC <Extensie** BASIC> 1.13 Documentatie VU-CALC 1.14 Manual BASIC avansati - conținînd și referiri la COBRA 1.15 Documentatie compilator COLT 1.16 Documentatie MASTER – FILE <sistem gestiune afaceri) 1.17 Documentatte limbaj aicroPROL.OG 1.18 Documentatie limbaj PASCAL HP4TM 1.19 Documentatie sistem operare CP/M cu referire la 1.20 Hanual Ren SPECTRUN complet **dezasamblat**  1.21 Documentatie LASER GENIUB (pachet programe pentru .1.22 Cu• •• obtinen; cit ir.ai 11K.1lt de J **a** calcul•torul nostru calculatorul COJIRA lucrul în cod masină) o carte cu programe si trucuri atît pentru începâtori cît si pentru avansati, în două variante: a) Numai cartea, cu o parte din figuri în text b) Cartea si o casetá demonstrativà, cu toate programele si figurile introduse 1.23 Construiti singuri 20 de montaje electronice interfa-

tabile cu microcalculatorul DvE

## GENS ASSEMBLER (@) **1983** HISOFT

Adaptare Aurel Gontean Introdus Adriana Gontean

NOTA TRADUCATORULUI: Desi cea mai raepindita varianta in circulatie este GENSJM, traducerea s-a facut dupa documentatia unei variante mai vechi, fiind singura disponibila. In sectiunea comen%ilor pentru microdr1ve s-au folosit traduceri din revista MOJ MICRO si observatii bazate pe experienta traducatorului.

GENS este un asamblor ZSO puternic, usor de utilizat, foarte .;,propiat oe asamblorul Zilog standard. Are o lungime de 7 k  $t$ GENS3M are 9 k), odata relocatat ocupind ceva mai putin si foloseste o stiva proprie. GENS contine propriul sau editor care plaseaza fisierul text (sursa) imediat dupa zona de memorie pe care o ocupa, urmat de tabela de simboluri. Se recomanda incarcarea asamblor-ului.în p11rtea inferioara **a** memoriei.

## 1.INTRODUCERE

Se incarca <mark>cu LOAD "" CODE xxxxx</mark> **Se ! anseaza cu**  RANDOMIZE USR **xxxxx** (prima **data>**  s1 r-el ocatat RANDOMIZE USR xxxxx+56 (pornire 'rece') RANDOMIZE USR **xxxxx+64** <pornire 'calda')

La *inceput apare mesajul: "Buffer size?:".* Se introduce un numar :ntre O si 9 inclusiv, urmat de ENTER sau numai ENTER pentru valoarea implicita. Numarul introdus reprezinta factorul **~e mult,pl1carc** ~ **~56 octet1. Dec~ se doreste m1njm1~area spatiL•** lui ocupat de GENS si spatiul sau de lucru , (si nu se ia in considerare folosirea eficienta a optiunii INCLUDE), se'poate apasa O, asigurindu-se astfel cel mai mic buffer posibil (64 octeti).

In continuare apare simbolul ">" care-indica intrarea in **fflicn1tor.** 

> ATENTIE' GENS DEZACTIVEAZA INTRERUFERILE 51 MODIFICA VALOAREA REGISTRULUI JY.

## 2.DETALII

-------------

La apelaree asamblorului (comanda A> **ac-ta** intreaba **la**  inceput **"Table siz•'?s".** Raspunsul est• un numar zecimal care reprezinta cantitatea de memorie **ce va** fi **alocata** pentru tabela de simboluri. Valoarea implicita Cobtinuta prin **apasarea** lui ENTER) se apreciaza de asamblor functie de lungimea textului si este in general perfect acceptabiia. Folosind optiunea INCLUDE trebuie specificata o tabela de simboluri mai mare decit cea  $implistic$ , asamblorul putind anticipa marimea fisierului text care va fi inclus.

Urmeaza cererea optiunilor cu mesajul "Options:"

#### OPTIUNI:

1 - produce listarea tabelei de simboluri **la sfi** rsi tul celei de-a doua treceri **a** asamblorului.

- 2 nu **genereaza** cod **obiect.**
- **4** nu **listeaza** programul **asamblat**
- **8** listeaza programul **asamblat·.la imprirr,anta:**
- **<sup>16</sup>** pune codul obiect **Cdaca este generat) dupa tabela** de simboluri. Contorul de locatii **este** controlat **de direc**tiva ORG deci codul obiect **poate fi plasat** intr-o portiune de memorie desi ar rula normal doar altundeva.
- 32 nu mai verifica unde **se** plaseaza codul obiect (util pentru asamblari **rapide).**

Daca s-a utilizat optiun**ea 16,** directiva ENT nu mai are efect. Adresa de inceput a codului obi<mark>ect se</mark> poate afla folosınd comanda "X" pentru a gasi sfirsitul textului la valoarea obtinuta adaugindu-se 2. Asamblarea are loc in doua treceri.

La prima trecere, GENS cauta erorile Ei compileaza tabela de si mbbl uri. La a doua trecere se 9er-ereaz **a** codul cbi ect, mai putin daca s-a foiosit optiunea 2. La prima trecere nu se ~fisea4a nimic pe ecran sau pe imprimcnta oecit dac• se detecteaza o eroare. In acest caz se afiseaza numarul liniei care contine eroarea impreuna cu un crd al erorii (vezi ANEXA>, asc1mblarea se opreste, si *se* por<te apasc' "E" pentru intoarcerea la editor sau orice alta tasta pentru a continua asamblarea. La sfirsitul primei troceri apare mesajul "Pass errors : nn", si in cazul in care sint erori nu se trece mai depar~e. Pc,ate aperea si rr,esajul ''IIARNJN(3 **label absent"** pentn.1 fiecare eticheta care lipseste. Dupa a doua trecere se generea-4a l:stingul c'samblarii <mai put1~ **daca s-a** ut!l1%at optiunea **<sup>4</sup>** ) .

Lis~ingul re=ultat in **urma asamblarii este** in **general de**  forma <sup>1</sup>

nr. de.coloana

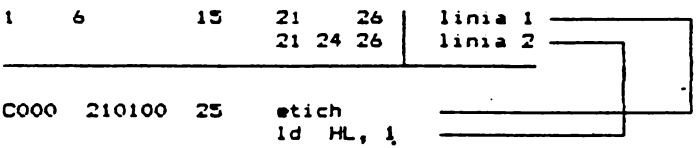

Primul cimp al liniei reprezinta valoarea contorului **de**  locatii la inceputul executiei liniei respective (in afara de C3~ul i~ care mna,nonicul din respectiva linie **este** un pseudomnemonic ORG, EOU, ENT) in care caz cimpul respectiv va reprezenta valoarea din cimpul operandului din instructiune. ln general valoarea se afiseaza in hexazecimal, dar se poate si in zecimal prin \*olos.rea comenzii "\*D+" a asamblorului.

Urmatorul cimp din coloana 6 avind pina la S caractere lungime (deci 4 octeti) este codul obiect produs de instructiunea curenta (atentie la comanda asamblorului "\*C").

Urmeaza numarul da linie, un numar intreg cuprins intre 1 s1 ~:767 inclusiv.

Coloanele 21-26 din prima linie contin primele 6 caractere a oricare) etichete definite in aceasta linie. Dupa fiecare eticheta urmeaza o noua linie. Pe aceasta linie mnemonicul este afisat intre coloanele 21-24.

Urmeaza cimpul operandului din coloana 26 **a acestei** linii si cont1nutul care trebuie inserat la sfirsitul liniei generind noi linii cind **este** necesar.

Formatul de mai sus asigura lizibilitatea listingului asamblarii pe un ecran ingust ca al SPECTRUM-ului fara a fi necesara oefin1rea unui nou sat da caractere **(ceea** ce *•r* duce la ocuparea unu~ scatiu neJustificat de mare de GENS si la imposibilitatea folosirii rutinalor din ROM>.

Comanda "#C" data asamblorului produce o linie de asamblare mai scurta prin faptul ca omite cele 9 caractere reprezentind codul obiect al liniei astfel incit majoritatea liniilor asamblate incapind intr-o singuralinie. Se poate modifica impartirea liniei, ... POKE-ind 3 locatii din GENS:

START + 51 - numarul de caractere continute intr-o linie

START + 52 - coloana de la care incepe fiecare linie pe ecran

START + 53 - cite caractere din reminder-ul liniei se afieaza **pe fiecare** ecran **dupa prima linie.** 

 $\omega \sim 1$ 

Exemplu. Sa presupunem ca dorim ca prima linie a oricarei instructiuni assmblate sa contina 20 de caractere (fara cimpul etichetei) si fiecare linie ce urmeaza sa inceapa in coloana j umplind intreaga linie. Presupunind ca GENS este incarcat de la adresa 24064 se reda controlul interpretorului BASIC si se tasteazai

> POKE 24115.20 POKE  $24116,1$  $POKE = 24117.31$

Modificarile se pot aplica doar daca nu s-a folosit comante HeCH.

Listingul asamblarii se poate intrerupe cù "CS+SPACE". Apasind "E" se trece in editor sau se continua apasind orice alta tasta.

Singurele erori de pot apareala a doua trecere sint "ERROR 10" si "BAD ORG". Ercarea 10 nu este fatala, asamblarea putind fi continuata. La sfirsit va apare "PASS 2 ERRORS;nn" : mesajul de atentionare pentru etichetele inexistente si "Table used xxxxx from yyyyy". Dace s-a folosit directiva ENT in mod corespunzator, va apare mesajul "Execute nonon" care reprezional locul de unde prooramul se poate executa cu comanda "R". Daca sa specificat optiunea 1 se afiseaza si o lista alfabetica e<br>etichetelor folosite si a valo-ilor lor asociate. Numarul st:chetelor afisate se poate schimba prin "POKE START+50, valoare dorita". In continuare controlel revine editorulei.

#### 3. FORMATUL INSTRUCTIUNII \*\*\*\*\*\*\*\*\*\*\*\*\*\*\*\*\*\*\*\*\*\*\*\*\*\*

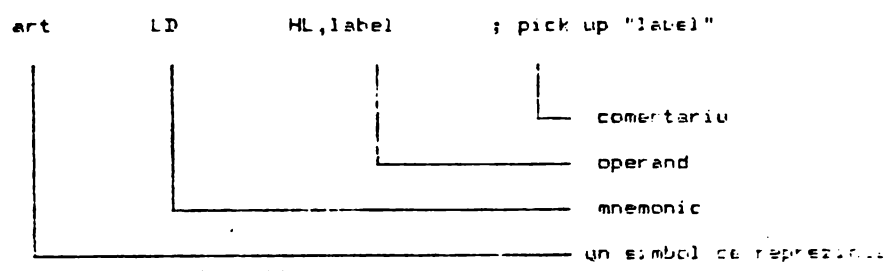

16 biti de informatie

DE F Daca o eticneta este asociata unei verban, mai mari ca este apoi utilizata intr-un context in cara an treba:  $\epsilon$  : si. aita 8 biti, apare "ERROR 10" le la doualtrecene, Fentru etienete sint regale caracterele:

Literale  $(A-2 + P-2)$  $Cifrel\in (0-9)$ (@ ^ - \_ etc) cu mentiunea ca o etichete Semmele trebuie sa inceapa cu o litera.

#### 4. CONTORUL DE LOCATII --------------------------

Asamblorul mentine contorul de locatii astfel incit unui •~mbo~ di" cimpul etichetei sa-i fie asociata o adresa si apoi **sa fie** introdusa in **tabela de** simboluri. **Acest** contor de locatii **poate** fi initializat la orice **valoare** conform **directivei** ORG. Simbolul \$ poate fi folosit pentru **a se** referi **la valoarea** curen**ta a** contorului **de locati** i (Ex. a **LD HL <sup>1</sup> S+5>.** 

#### **5.TMELA DE Sll'OOLURI**  -------

Cind o eticheta este intilnita pentru prima data, ea se introduce intr-un tabel impreuna cu·doi indicatori ce-i arata valoarea asociata ••••••• etc. Acest tip **de** tabela sa numeste **•Jin**ary Tree Symbol Table". Lungimea unei noi intrari este de 8...13 octeti functie **de** lungimea simbolului.

#### 6.EXPRESII -------------

O **expresie este** un **operand** constituit dintr-un **singur** termen **·sau <sup>o</sup>**combinatie **de termeni separati** cu un **separator.** 

Exemple:

TERMENI: constante zecimale 1029 constante **hexazecimale #405,#1A3** constante binare Y.1010001101 caracter constant **"a"**  eticheta L1029 \$ arata valoarea curenta **a** contorului de locatii

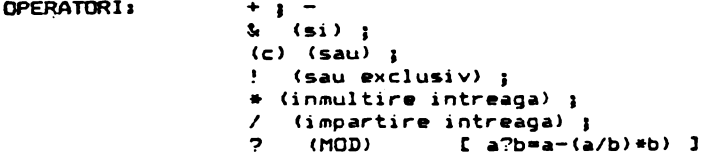

La citire **se** iau cei mai putin semnificativi lb biti. Expresiile se evalueaza strict de la stinga la dreapta. O expresie intre paranteze inseamna o referire la continutul dintre paranteze. Domeniul valorilor relative este -123, +127 de la instruc-·tiunea de.dupa valoarea din cimpul operandului. *Se* poat~ folcsi • pentru domeniul *-lZb* , 1:29.

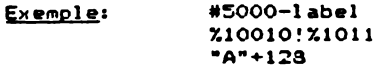

#### •v•-•,•+7  $s - i$ abel+B

Se pot inst a spatii intre termeni si operatori. Daca apar valori nepermise se semnaleaza ERROR 15 (depasire la inmultire) sau ERROR 14 (impartire cu zero). In alte cazuri depasirea se **ignora.** 

## 7.DIRECTIVELE ASAMBLORULUI

**ORB expresie** 

EQU expresiei trebuie precedat de o eticheta careia ii d• **valoarea expresiei.** 

~ **expresie, •••••••** 1 <sup>8</sup>biti

**l>EFV expreEie, •••••••** 1 16 biti <LSB **este** primul>

DEFB expresie a creste valoarea contorului de locatii cu valoarea expresiei (pentru a rezerva loc in memorie)

DEFN "s" i defineste continutul a n octeti de memorie egal cu reprezentarea ASCII a sirului s unde n este .lungimea sirului ce poate *fi* teoretic cuprinsa intre 1-255 inclusiv desi practic **este** limitata de lungimea **mexima** • **liniei ce poete** fi introdusa din editor. Primul caracter din cimpul operandului (in cazul nostru ~"~) este considerat ca'separator si lungimea este dat• intre doi separatori. Caracterul **••firsit** ■ **linie•** ectianeaza ca sfirsit de sir.

ENT expresie i stabileste adresa de executie a codului obiect asamblat la valoarea expresiei. Se foloseste impreuna ca comanda MR" • editorului s1 nu.,... **valoare** implicita.

#### 8. PSEUDOMNEMONICE CONDITIONATE ------•c------•--m--••-••••-----•

.:lc:estea permit programatorul 'Ji **&a** i ncl **uda sau** nu anu111i **te**  sectiuni ele textului in procesul **asamblarii.** 

IF **expresie** - evalueaza expresia si daca rezultatul este O asamblarea se opreste pina cind se intilnesc ELSE sau END. Pentru o valoare diferita de O **se** continua asamblarea.

ELSE - daca asamblarea este pornita (ON) inainte de ELSE ea se opreste (OFF) si viceversa.

00 - cpreste i.Eambl **area.** 

## 9.COMENZILE ASAMBLORULUI

Spre deosebire de directive, comenzile nu au efect asupra codului obiect si sint linii ale textului sursa care incep cu "•".

<EJcCT> **se** trimit 1• ecran sau imprimanta 3 linii

albe. Este utila in separarea moculelor.

•Hs face ca sirul • sa ;ie luat ca •heading", tiparit dupa fiecare EJECT (\*E), \*H face automat si \*E.

\*S - determina cprirea listarii la aceasta linie. Listarea reîncepe apasind **orice** tasta. Ccaanda **este** utila la citirea adreselor in mijlocul unui listing si este recunoscuta si dupa comanda "\*L-" neoprind tiparirea.

~- face ca listar-ea si tipar-ir-ea **sa se** opr-easca dupa aceasta linie.

~+ - listarea si tipar-ir-ea r-eincep dupa aceasta linia.

**-C-** - scur-teaza listingul asamblar-ii dupa linia ur-matoar-e, nemaiafisind codul obiect generat.

•C+ - r-evine la listarea c=::>pleta **a** asamblar-ii.·

-(File name)- permite asamblarea textului de pe banda. Fisierul text este introdus intr-un buffer pe blocuri si asamblat acolo. Astfel sint posibile coduri obiect lungi deoarece textul odata. asamblat nu •ai ocupa mult spatiu in 111amor-ie. **"File na.aa"**  are pina la 10 caractere si treouie precedat de un spatiu. Daca<br>nu se precizeaza "File name" se incarca primul gasit.Acest text se precizeaza "File name" se incarca primul gasit.Acest text trebuia pus pe banda cu comanda "T" si nu cu comanda "P". Lungi-:J1ea blocu1'.1i din buffer **se ia** in multiplii **dw** 256 octeti. Valoarea implicita este 4•256=1024 ccteti si trebuie specificat acelasi"Buffer size" (marime a zonei tampon) la incarcara ca si la salvare. Comanda "F" actioneaza la ambele treceri.

#### 10.EDITORU.

Este transparent pentru utilizator si comprima spatiile. Are urmatoarele functii;

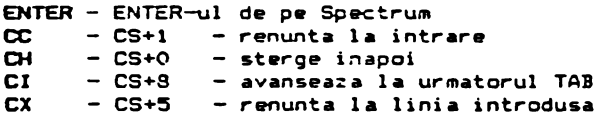

La cererea editorului semnalata cu ">" se poate raspunde cu o comanda da urmatoaraa structurai

*.C N1, N2, S1, S2* si/sau ENTER

unde C reprezinta comanda de exacural N1, N2 reprezinta numere-intre 1 si 32767 Sl,S2 **r-epr-azinta siruri** 

#### **11.a:JNENZILE EDITORULUI**

#### 11.1 Inserare de text

TexTextul poate sa fie inserat in fisierul sursa introducind un

------------

numar de linie, un spatiu si apoi textul dorit, sau prin folosirea comenzii "I". Daca se scrie numai un numar de linie si apoi se apasa ENTER textu1 din linia respectiva se &terge. Ori de cite ori se introduce text se pot folosi functiile de control EX (sterge de la inceputul liniei), CI (trece la urmatorul TAB) si CC ( i ntoarc•r• 1 **a** bucl • de comanda). **Tasta** DE~.ETE va pru:ll:ce o Etergere inapoi (nu inainte de inceputul liniei de text). Textul se introduce intr-un buffer intern al lui GENS, iar daca ecesta se umple nu se mai poate introduce alt text si trebuie folesite functiile CH sau CX pentru  $\omega$  face loc in buffer. In timpul ins $L$ rarii textului editorul detecteaza daca efirsitul textului EP apropie de virful RAM-ului, caz in care afiseaza mesajul "BAD NENORY". Acest mesaj indica faptul ca nu **se** mai poate inser-a te,,t si fisierul sursa sau cel putin o parte din el trebuie salvata pe **banda** pentru o redare ulterioara.

Comanda I n.m. Folosirea acestei comenzi determina intrarce in modul automat de inserare cu : ncepere de la linia n si incrementul m. Pentru a iesi din acest mod se foloseste functia CC (EDIT). Daca se specifica un numar de linie existent, aceasta ya vi stearsa. Daca se depeseste 32767 modul de inserare automata se opreste. Daca introducind textul se ajunge la capatul ecrarului cu o linie fara a introduce toate cele <sup>64</sup> caractere (marinea bufferului), ecranul va intra in mod defilare si se poate conti**nua.** 

#### 11.2 Listarea textului.

Se face cu comanda "L", iar modificarea rumarului de linii ce se listeaza odata se poate face cu comanda "K".

Comanda L. n.m. Listeaza textul de la linia n la linia m. **Valoarea implicita a** lui n estu intotdeauna 1, iar a lui n este intotdeauna 32767 si nu valerile din comenzile precedente. Pentru a lista intreg textul sa introduce "L" fara argumente. Liniile su formeaza cu o margine la stinga. Tabularea liniei este automata, realizind o separare clara a diferitelor cimpuri. Numarul oe linii listate dintr-o data pe ecran poate fi controlat cu ajutorul comenzii "K•.

Comanda K n. Aceasta comanda stabileste numarul de lini: care se afiseaza (sau listeara) de-coata inainte de peuza. Velvarea se inregistreaza in (n MOD 256). De exemplu K5 produce listerea a 5 linii de-odata.

#### 11.3 Editarea textului

O data ce textul a fost creat, va *urma* inevitabil nevoia de a edita o parte din el, Se pot folosi unmatoarele comenzi:

Compada D n.m. Toate liniile de la n Ja + inclusiv sint . sterse ;in fisierLl text. Dace e < m say se specifica mai putin de dona a•gumente no se executa nimic. (FALS! decarece comanda se Pxecuta si :n acest caz evind ca efect pur si simplu *tparitie* 

unei noi linii cu numarul m si cu continutul liniei n CNota tra $director$ ul ui  $1$ .

Comanda N n.m. Folosirea comenzii "N" face ca fisierul text sa fie renumerotat de la linia n cu incrementul m. Trebuie specificate atit n cit si m.

Comanda E n.m.f. Textul dintre liniile n si m este cautat dupa sirul f. Daca acast •ir **asta** gasit, linia in car• **asta** gasit •• va adita. In modul da aditar• •• poat• cauta urmatoaraa aparitie sau se poate in prealabil modifica textul si apoi sa se treaca la urmatoarea aparitie. Comanda isi pastreaza parametrii si pentru repetarea ei este suficient sa se apese din nou F.

Comanda E n. Editeaza linia cu numarul n. Daca n nu exista, nu se axecuta nimic. In caz contrar linia **•e** copiaza intr-un buffer si aici se poate lucra la ea, linia originala raminind in tot acest timp neschimbata.

Comanda **H** 0.0. Genereaza linia n, ce ya avea continutul liniei m.

#### 11.3.1 Subcomenzi

SPACE incrementeaza **"taxt** pointerul" Cindicatorul de text> ~u o unitate. Nu se poat• **depa•i** ultimul caracter.

DELETE - dacrementeaza "text pointerul• cu o unitate, mergind inapoi pe linie. Nu se poate reveni inaintea ultimului caracter.

 $CS+8$ - salt inainte pina la urmatorul TAB

ENTER *<sup>I</sup>*acuta. <sup>~</sup>opr•sta **aditarea** mentinind toate modificarile

**·Q**  facute. - paraseste editarea ignorind toate modificarile

**R**  rile facute. - reincarca bufferul cu text, ignorind modifica-

listeaza restul liniei care se editeaza (de a>1emplu comentariul>. Se ramin• in modul **da** aditara cu "text pointerul" repozitionat la inceputul liniei.

K pointarului. •ter;• caractarul da pa pozitia curenta • taxt

Z starg• toate caracter•l• de la (inclusiv> pozitia curenta a text pointerului pina la sfirsitul liniei.

F comanda "F". gasast• urmatoaraa apariti• **a** •irului dafinit cu

#### B - substituie sirul definit cu comanda "F".

I insereaza caractere incepind cu pozitia curenta a text pointerului. Se ramine in acest mod pina la apasarea tastei ENTER cind se revine in modul de baza de editare cu text pointerul pazitianat pe ultimul caracter inserat.

<sup>X</sup>**avanseaza** text pointerul la sfirsitul liniai si trece in modul de inserare.

<sup>C</sup>**permite** rescri rea caracterului **de pa** pczitia cur nta **a** xt pcint rului **si apei** avansar <sup>a</sup>**acestuia.** ■ ~•mine in acest med p1na **la apasarea tastai** ENTER cind •• **revine** in medul de editare cu text pointerul poziticnat dupa ultimul caracter modificat.

# 12. COMENZILE CASETOFONULUI

Comanda P n.m.s. Domeniul dintre liniile n si m (inclusiv) e salvat pe banda cu numele de fisier specificat de sirul s. Argumentele isi pastreaza valoarea data de comanda precedenta.

Comanda IL...aA• ■ cauta pe banda un fisi <sup>r</sup>cu num ■ **s,** Cind acesta• gasit, •• incarca la sfirsitul textului curent, Daca nu se specifica nici un numé se va incarca primul fisier de pe ban-<br>da. Dupa ce se da comanda G apare mesajul "Start tape..."; se apasa PLAY la casetofon si incepe cautarea fisierului de pe <sup>b</sup>anda. Pot sa apara mesajele "Using filename" sau "Find filename". Daca exista deja un text in memorie, cel de pe banda se va adauga 1 **a ac9sta.** 

Comanda I n.m.s. Aceasta comanda trimite blocul de text dintre liniile n si m pe banda intr-un format adecvat includerii ultericare prin comanda asamblorului "+F". Fila este salvata cu numele de fisier s. Trimiterea incepe imediat dupa apasarea **tas**tai ENTER, Aceasta comanda nu se pcate fclcsi ca inlccuitcr al comenzii P. <sup>~</sup>

ALPHA Ltd. Manual MONS-GENS

## 13. COMENZILE MICRODRIVE-ULUI

Se pot utiliza exact aceleasi comenzi ca si la casetofon, cu deosebirea ca trebuie specificat si numarul microdrive-ului, iar numele fisierului este o\_bligatoriu **si la** comanda G. Formatul comenzilor este1

#### $P_n$ a, nris  $B_{1,1}$ nris  $T$ ,  $n_1$ ,  $n_2$ ,  $n_3$

unde nr reprenzinta-numarul microdrive-ului. Toate celelalte observatii de la comenzile casetofonului ramin valabile, mai ·putin cele- de la mesajele ce pot sa apara. In plus -poate <sup>'</sup>apare mesajul **"File** nat found•.

NOTA: Salvarea pe microdrive se face ca si bloc de date si ca pe banda unde se salveaza ca si cod masina. Se pot face inregistra•i cu acelasi mume pe acelasi cartrige, dar se pare ca in acest caz inregistrarea veche se pierde. De asemenea daca se salveaza o rutina care are mici modificari fata de cere exista deja pe cartrign, se pare ca sint salvate doar aceste mooificari, iar numele sub cere s-a salvat aceasta fila nu apare la comanda "CAT", desi in unele cazuri fila poate fi reincarcata cu comanda G. Formatul in care se scrie pe cartrige poate fi vizualizat din BASIC cu comanda 'MOVE "m";nr;"s" TO#2" (spre exemplu). Probabil<br>ca si cumanda "#F" a asamblorului trebuie modificata in "#F:nr". ca si c<sub>o</sub>manda "#F" a asamblorului trebuie modificata in Consideram ca in aceasta sectiune aportul constructiv al cititorilor ar fi foarte bine venit.

#### 14. ASAMBLAREA SJ RULAREA. DIN EDITOR -==-------=--••cr•••--.. ••a-.••--------•-----

Comanda A. Asamblarea textului incepind de la prima linie.

Comand• R• Dac.a s.L1rsa **<sup>a</sup>**fost corect asamblata, fara erori si adresa de executie specificata in directiva ENT atunci comanda executa programul obiect. Daca programul obiect contine o instructiune de tip RET la'sfirsitul executiei se poate face intoarcerea in editor atit timp cit nu s-a modificat pozitia stivei.

## 15. AL TE CONENZJ

Comanda B. Reda controlul sistemului de operare. Reintrarea se face de regula  $'$ cald', dar poate  $4i$  si rece.

Comanda C. Permite convertires fisierelor text produse de<br>-- la forma comprimata a lui GENS3. Se incarca fisierul cu GENS1 la forma comprimata a lui GENS3. Se incarca fisierul GENS1, se comprima si se salveaza cu T. Executia acestei comer.zi este lunga Ei comanda nu are arqumente.

ALPHA Ltd. Manual Mons-GENS

Comanda S.,d. Permite schimbarea separatorului argumentelor<br>o linie de comanda. Separatorul nu poate fi spatiu si este intr-o linie de comanda. Separatorul nu poate fi spatiu si implicit "I'".

Comanda V. Afiseaza Ni.N2.S1.S2 cu valorile lor curente.

Comanda M n.m. Sectiunea de text dintre n si m este listata la imprimanta. Listarea se face conform comenzii K, iar listarea se reactiveaza dupa apasarea oricarei taste.

**Comanda~- Afiseaza** in zecimal adresele de inceput si sfirsit ale fisierului text.

#### 16.CODUL ERORILOR

 - eroar• in conte,ctul **liniei**  mnemonic necunoscut instructiune formulata **gresit**  simbol multidefinit **:!5**  linia cantine caracter ilegal operand ilegal un simbol •st• cuvint rezervat mitchmetch in registr• **pr•a** multe **r•gistre e,cpresi•** > 8 biti 11·- in\$tructiuni JP (IX+n>, JP CIY+n) **ilegale**  12 - eroare in formarea unei directive 13 - creferinta ilegala (EQU cu un simbol inexistent) impartire cu O 15 - depasire la inmultir<del>e</del> Bad ORG - directiva ORG ar duce la stricarea fisierului text sau

Out of **table space (No tabla space>** -·nu **s-a·** alocat suficienta memorie pentru tabela de simboluri.

Bad memory - nu mai este loc pentru text.<br>17.CUVINTE REZERVATE

**<sup>a</sup>**tabelei de simboluri.

**A, B,** C, D, E, "• L, 11 R, \$ <sup>1</sup>*PtF,* **AF" <sup>1</sup> BC,** DE, K. 1 IX, IY, SP, NC,  $+2$ , NZ, M, P, PE, PO.

#### HONS NONITOR-DESASSENBLER (@) 1983 HISOFT

Adaptare Aurel Gontean Introdus Adriana Gontean

NONS este furnizat intr-o forma relocabila. Se incarca pur- si simplu la adresa de la care se doreste executarea si se .<br>lanseaza in executie. Daca se doreste relansarea lui (din BASIC). atunci se executa de la o adresa cu 29 (zecimal) mai mare decit adresa originala. MONS are 5K lungime odata ce a fost relocatat. dar- consuma aproape *6K* pentru incarcare din cauza "tabloului de **r-elocat.,-1•** • adr-eselar- care ur-meaza dupa ccdul principal. **NONS**  ccntine pr-opria sa stiva ,fiind un progr-am **de sine** statatcr-. La 1ntr-area in f'IONS1 adresele s1nt afisate prin **•PANOC.L FRONTAL•** in .hexazecimal.

Aceste adrese se pot converti in zecimal cu comanda SS+3. Cu toate acestea, adresele trebuie introduse intotdeauna in hexazecimal. Comenzile se introduc de la claviatura in urma cursorului ">" sub forma de litere mari sau mici. Unele comenzi a caror efect poate fi dezastruos daca sint utilizate gresit, necesita apasarea lui SS impreuna cu litera de comanda. Comenzile se executa imediat sinu este nevoie de inche1erea lor- cu ENTER.

Unele comenzi necesita introducerea de numere he::azecimale. Daca terminatul este semnul "-" atunci se introduce forma<br>iva in complementul lui 2. Daca se introduc mai mult de 4 negativa in complementul lui 2. Daca se introduc mai mult caractere, atunci doar ultimele 4 se iau in considerare. In orice moment se poate intoarce la interpretorul BASIC prin apasarea lui CS+l.

NOTA IMPORTANTA: MONS dezactiveaza intreruperile; utilizatorul trebuie sa se asigure ca intreruperile nu sint validate in timpul lucrului cu MONS.

## 1.COMENZI

!!;9+3 comut. băZoP de nur,,eratie **a** adre1oel0r •fisate **(he>:a-** zecimal). Aceasta comanda afecteaza toate adresele afisate de **NONS,** inclLosiv pe cele genc:-rate in cursul dezesamblari i, dar nu schimba afisarea continutului memoriei care se face intotdeauna in hexazecimal.

SS<sup>+4</sup> (sau \$) afiseaza o pagina dezasamblata incepind de la **adresa** continuta in "MEMORY POINTER". La a 2-a apasare se face reintoarcerea la"PANOUL FRONTAL" si orice alta tasta continua cu urmatoarea pagina de dezasamblat.

ENTER incrementeaza "MEMORY POINTER" cu 1. astfel incit cei  $24$  de octeti afisati sint centrati in jurul unei adrese mai mari cu l decit **cea precedanta.** 

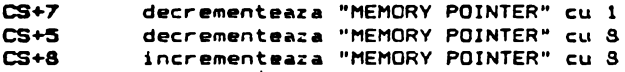

modifica "MEMORY POINTER" [MP] astfel incit sa contina **adresa** curenta **a stivei** (indicata d• SP>. Ac asta comanda este utila cind **se doreste** o privire de ansamblu asupra adreselor de intoarcere a rutinelor chematoare.

"G" cauta in memorie un anumit sir (GET). Se afiseaza "1" si se introduce primul octet care **se** cauta urmat de ENTER si tot **asa** in continuare pina cind se defineste intreg sirul.

"H" converteste un numar zecimal in forma sa echivalenta hexazecimala.<br>"1" (co

(copie inteligenta) este folosit pentru copierea unui bloc de memorie de la o locatie la alta. Este inteligenta in sensul ca blocul de memorie poate fi copiat in locatii unde s-ar suprapune peste locatiile precedente. "I" raspunde intrebind "FIRST1" 1LAST:, care sint adresele <inclusiv> **de** inceput si sfirsit ale blocului care trebuie copiat si apoi "TO:" care reprezinta adresa la care blocul trebuie copiat.

Daca adresa de start este mai mare decit adresa de sfirsit, comanda nu se executa. Numerele se introduc in forma hexazecimal **a.** 

"J" executa codul de la adresa specificata. Comanda raspunde cu ":" asteptind un numar in hexazecimal care odata introdus, duce la resetarea stivei interne, ecranul este sters si executia trasferata la adresa specificata. Daca se doreste reintoarcerea la "PANOUL FRONTAL" dupa executarea codului, se alege un punct de intrerupere cu comanda "W" in locul la care se doreste intoarce**rea la** display.

!!! "J" modifica registrele ZSO inainte de a executa codul.<br>-Daca se doreste executarea codului cu anumite valori ale regis se doreste executarea codului cu anumite valori ale registrelor I se e>:ecuta "SS+K" **de mai** jos.

"SS+K" continua executia de la adresa curenta a lui PC. Aceasta comanda s-ar utiliza cel mai frecvent impreuna cu "W".

"L" tabeleaza sau listeaza un bloc de memorie incepind de la adresa curenta continuata in MP,

Comanda sterge ecranul si afiseaza reprezentarea hexazecimala si echivalentul ASCII a 80 de octeti de memorie incepind de la valoarea curenta a MP. Adresele se afiseaza in hexazecimal sau zecimal in functie de starea lui "SS+3".

Display-ul este format din 20 de rinduri a 4 octeti/rind si codurile ASCII la sfirsitul rindului.

Pentru aceasta, orice valoare peste 127 este decrementata cu 128 **ai** orie ■ **valoare** intr• O si <sup>31</sup>est ■ **;afisata ca"•"•** 

La sfirsitul paginii se poate face reintoarcerea 1a "PANOUL

FRONTAL" cu "CS+5" sau continua cu orice alta tasta.

"M" seteara MP pe adresa specificata. Raspunde cu ";" si asteapta un numar in hexazecimal. MP este actualizat cu e esa introdusa si afisarea "PANOULUI FRONTAL" se modifica corespunza*tor.* 

..,N" gaseste ur-matoarea apar-itie **a** sirului specificat de "G". (Comanda "G" permitea definirea unui **sir si** "cauta comanda prima sa aparitie.) Cautarea incepe de la MP si actualizeara ecranul la aparitia sirului cautat.

"O" nerge la un deplasament relativ. Comanda ia octet-ul adr-eaat de MP si il trateaza ca un deplasament relativ, actualizind ecranul cor-espunzator. Ace•ata comanda ne permite **sa** vedem unde face saitul o instruntiune JR. De retinut ca deplasarile relative *nai mari decit #7F (127)* sint tratate ca negative de microprocesorul Z80, fapt de care comanda "O" tine cont (vezi comanda "U").

"P" umple memoria dintre limitele specificate cu un octet specificat.

Intreaba "FIRST1", "LAST1" si "WITH1". Se introduc numerele<br>in forma hexazecimala i adresa de inceput si de sfirsit a *blocu*lui de memorie care trebuie umplut si octetul cu care se adoreste umplerea blocului de memorie.

TAL", setul de registre afisat este cel standard (AF, HL, DE,  $BC$ ). **"D"** comuta setul de registre. La intrarea in "PANOUL FRON-

Folosirea lui Q va afisa setul alternativ de reqistre (AF', HL', DE', BC') care se poate distinge de cel standard prin semnul dupa numele registrului.

Daca "Q" este folosit cind se afiseaza registrul alternativ, se trece la cel standard.

"SS+T" stabileste un punct de intrerupere dupa instructiunea curerta si continua executia.Este folosita, in general, atunci cind, executind pas cu pas o secventa de program si ajungind la un CALL, dorim ca subrutina sa fie executata rapid.

"T" dezasambleaza o portiune de cod, optional l<mark>a</mark> impri-'Tlant•. Prima data intreaba "FIRST1• ri "LAST1• **adresele**  codului pentru care se doreste dezasamblarea in hexatecimal. Daca adresa **de** in~eput este 111a1 mare decit **adres-a** de sfirsit, comanda nu **se**  executa. Dupa introducerea acestor adrese se intreaba "PRINTER ?". Se rascunde cu Y ( litera mare ) daca se doreste ca dezasamblarea sa fie directionata la canalul de imprimanta sau cu orice<br>altceva daca iesirea se face pe ecran: urmeaza intrebarea "TEXT altceva daca iesirea se face pe ecran; urmeaza intrebarea ?" pentru a introduce in hexazecimal adresa de start a fisieru!ui text pe care il produce dezasamblarea.Daca nu se doreste generarea unui fisier text., se apasa ENTER la aceasta intrebare. Fisierul se produce intr-o forma in care poate fi utilizata de GENS3. Daca se doreste utilizarea textului cu GENS3, trebuie generat la sau mutat la prima adresa data de comanda editorului "X", deoare-

lb

ce aceasta este adresa de start a "fisierului text" asteptat de<br>GENS3. Trebuie specificata si adresa de sfirsit a textului. A-GENS3. Trebuia specificata si adresa da sfirsit **a** textului. Aceasta s<del>e</del> face luind adresa "End of text" data de dezasamblor si.<br>punind-o in locatia TEXTEND a lui GENS3 (xxxx+54,de exemplu<sub>'</sub>, la punind-o in locatia TEXTEND a lui GENS3 (xxxx+54,de exemplu, la<br>GENS3M21- unde xxxx=adresa de incarcare). Se intra apoi in GENS "la cald", pentru a pastra textul.Daca generind fisierul text, acesta s-ar scrie peste MONS, dezasamblarea este abandenata - se apasa orice tasta pentru revenirea la "PANOUL FRONTAL".

Daca se specifica o adresa pentru fisierul text, se intreaba in continuare "Workspace:" - adresa spatiului de lucru care ar trebui sa fie inceputul locului gol al memoriei care este folosit pentru o tabela de simboluri pentru orice eticheta generata in procesul dezasamblarii (cantitatea de memorie necesara este.de  $2$ octeti pentru orice eticheta generata). Daca sa apasa ENTER, adresa subinteleasa este #6000 in hexazecimal.

Apoi **se** intr•aba in mod repetat "FIRST1" •i "LAST1" adresele <inclusive> pentru blocurile **da date car• la** dezasamblare vor fi interpretate ca DEFB si nu ca si instructiuni Z80.

Daca valoarea octetului de date este intre 32 si 127 (#20 si #7F> inclusiv, atunci se va intrpreta respectivul octet ca si un caracter ASCII.Daca s-au terminat specificarile sau daca nu se specifica nici un domeniu, se apasa ENTER pentru

ambele intrebari.<br>Comanda "T" foloseste domeniul de la sfirsitul 'lui 110NS pentru **a** inmagazina adresele domeniilGr de date, aslfel incit se pot alege atitea domenii de date cita memorie exista disponibila; fiecare domeniu de date necesita **4** octeti pentru inmagazinare. De remarcat ca aceasta comanda distruge punctele de intrerupere (comanda **''W").** 

In acest moment ecranul va fi sters. Daca s-a cerut crearea fisierului text, va urma o scurta lntirziere (dependenta de marimea sectiunii de memorie care trebuie- dezasamblata>, cauzata de construirea tabelului de simboluri; aceasta odata facuta, listingul dezasamblat va apare pe ecran sau la imprimanta -listarea poate fi intrerupta cu tastele·ENTER sau SPACE, respectiv CS+5 pentru intoarcerea la "PANOUL FRONTAL" sau orice alta tasta (mai putin CS+1) pentru a continua dezasamblarea. Daca un "opcode"<br>invalid este intilnit, se dezasambleaza ca un NOP si este urmat de un "•" dupa "opcode"-ul din listing. •

La sfirsitul dezasamblarii ecranul va astepta ai daca s-a cerut producerea unui fisier text, sa afiseaza mesajul "End of text xxxxx", unde xxxxx este adresa in hexazecimal sau zecimal care trebuie POKE-ata in GENS3 la\locatia TEXTEND pentru ca asamblorul sa poata "culege" adresa fitiierului text **la** un start c.llld. Cind **s-a** :l.ncheiat **se** apasa o tasta pentru intoarcera la "PANOUL FRONTAL" sau CS+1, cu care se revine in BASIC.<br>Etichetele sint generate (cind sint relevante) in forma

Lxxxxx unde xxxxx este adresa absoluta in hexazecimal a etiche<sup>..</sup> tei, doar daca respectiva adresa se afla in limitele dezasambla-<br>rii. Daca adresa se afla in afara acestui domeniu, nu se generea-<br>za nici o eticheta ci se da pur si simplu adresa zecimala sau za nici o eticheta ci se da pur si simplu adresa zecimala sau<br>hexazecimala. Daca o anume adresa s-a referit la o instructiune in dezasamblare, atunci eticheta sa va apare in clmpul •tichetei (inainte de mnemonic) doar daca listingul este directionat la un fisier text.

٠

"U" folosit impreuna cu comanda "O",

Dupa cum s-a precizat, comanda "O" actualizeaza ecranul corespunzator unui deplasament relativ (de regula pentru a arata efectul unei instructiuni de tip JR sau DJNZ). "U" este folosit pentru **a** actualiza ecranul cu valorile dinaintea executarii co-.<br>menzii **\*O\*** (a ultimei comenzi **\*O\***).

•v• folosit împreuna cu comanda **•x•.** 

"V" este similara comenzii "U", cu deosebirea ca actualizeza ecranul acolo unde era inaint• de e>:ecutia ultimei comenzi **•x•.** 

"W" determina un brekpoint (punct de intrerupere) la adresa MP. Un punct de intrerupere din punct de vedere al lui MONS este o instructiune de tip CALL a unei subrutine care afiseaza **PANOlL FRCNTAL** permitind programatorului sa opreasca executia programulu<sub>i</sub>, sa inspecteze registrele, flag-urile (indicatorii de :onditie) si orice adrese relevante. Cei trei octeti ai instructiunii CALL sint inlocuiti cu cei originali indata dupa executia opririi.

NONS foloseete ultimele locatii de memorie pentru aceasta actiune si deci se pot alege atitea puncte de intrerupere, cita memorie disponibila exista.Deoarece comanda T utilizeaza de asemenea aceasta zona de memorie, toate punctele de intrerupere vor fi pierdute dupa o comanda T. Fiecare punct de intrerupere mecesita 5 octati pentru memorare.

ATENTIE <u>!</u> Locul unui punct de intrerupere trebuie bine ales pentru a nu patrunde in corpul unei instructiuni pe mai multi octeti, caz in care evident nu se va ajunge la punctul de intrerupere scontat.

**•x•** folosita pentru **a** actualiza **11P** cu destinatia unei instructiuni de tip CALL sau JP de tip absolut. "X" ia o adresa (pe 16 biti) specificata de la MP si MP+1 si apoi actualizeaza ecranul astfel incit sa fie centrat in jurul acestei adrese. De ret1 nut ca primul octet este cel mai putin semnificativ (Vezi comanda "Y" > .•

**"Y"** introduce ASCII cie 1 **a** MP. "Y" da *o* noua 1 **inie** i n CE.re se pot introduce **caractere** ASCII direct **de la** t.statura.\_ Acestea se introduc in forma hexazecimela echivalenta in memorie :incep1nd de la adresa curenta a lui MP. Sirul de caractere trebuie terminat cu CS+5, iar DELETE (CS+O)poate fi folosit pentru a sterge carac**terele** dir sir. Cind s-a terminat introducerea car&cterelor si lui CS+5, ecranul se actualizeaza astfel incit MP este pozitionat **imediat** oupa sfirsitul sirului in memorie.

"SS+Z" executie pas cu pas. lnainte de folosirea acestei comenzi atit PC cit si MP trebuie stabilite la adresa instructiunii care se doreste executata, Comanda executa instructiunea curenta si actualizeaza "PANOUL FRONTAL" pentru a reflecta schimbarile determinate de executia instructiunii. Se poate merge pas cu **pas** in **RAN ai** in ROl'I dar aceasta doar daca intreruperile nu sint nicaieri activate.

"•" <SS+f>>. **Aceaata** comanda are e>:act acela&i efect **ca si** "L" (List), cu deosebirea ca iesirea se face la canalul imprimantei in loc de er··an. De retinut **ca la** sfir&itul paginii **&e apasa**  CS+5 pentru intoarcerea la "rANDLL FR::INTAL" sau orice **alta tasta**  pentru **urmatoarea pagina (mai** put;n CS+1>.

## 2. MODIFICAREA·MEMORIEI<br>--------------------------

Continutul adresei dat de MP poate fi modificat prin \_introducerea numarului hexazecimal urmat de un terminator. Daca terminatorul nu este valid, comanda nu se executa.

## 3. MODIFICAREA REGISTRELOR

Daca un numar hexazecimal **este** introdus ca raspuns la prompterul ">" si este terminat cu ",", atunci numarul specificat va <sup>~</sup>i i ntrodur, i n **regi** &trul ZSO adresat curent de sageata "->". Introducind "." ca terminator al numarului hexazecimal, se va modifica PC. **Dace se** indica **doar** "•" (deci nu pe post. de termina- ~orl pointerul **ii;e va** roti circular **de la** PC la AF. Nu **e&te** po&i- ~ila adresarea (deci nici schimbarea) indicatorului de stiva SP sau a registrului IR. "•" poate fi folosit pentru modificarea !'et .. ,lui aJternativ de regi&tre, d,şca acesta este afisi't. Se va folosi comanda •g• pentru a comuta setul de registre,

## 4. PANOUL FRONTAL

Primele 9 linii ale ecranului contin registrele Z80, numele !or, Vi'loi'rea lor actuala si continutul a 7 locatii *de* memorie :~c~pind de 1~ adresa specificata de registru. Registrul F al indicatorilor de conditie este afisat decodificat.

Pointerul de registru<sup>"->"</sup> indica registrul adresat curent.  $\varepsilon$ i 24 de octeti afisati in partea de jos sint organizati ca .crese urmate de continutul lor, centrate in jurul valorii marca $e$ ,  $\lambda$ ,  $\lambda$ ,  $\lambda$ ,  $\lambda$ 

NOTA FINALA: S-au depus toate eforturile ca materialul ;- $\epsilon$ entat sa fie clar-si corect. In cazul in care s-au itrecurat erori de traducere sau de formulare, va rugam sa ,,ati legatura cu ALPHA Ltd. Va asteptam! (Tel. 961/12°36)

## GENS ASSEMBLER (2) 1983 HISOFT

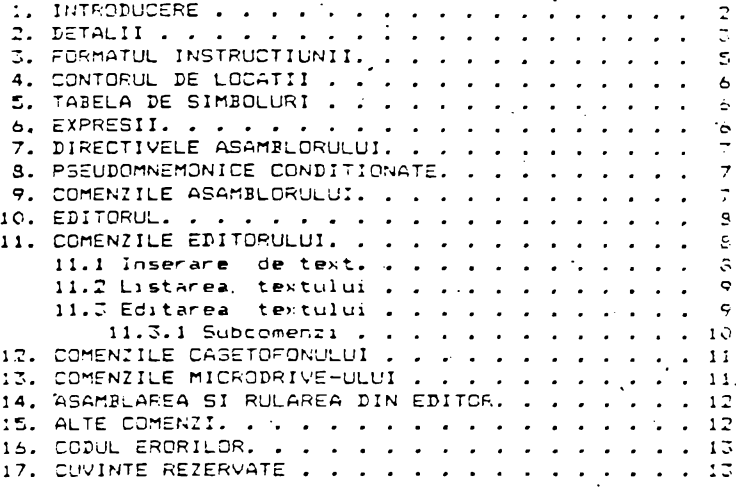

### MONS MONITOR-DESASSEMBLER (0) 1983 HISOFT

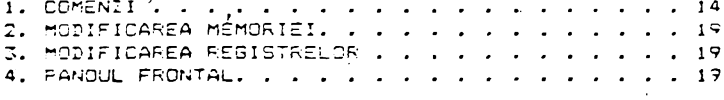

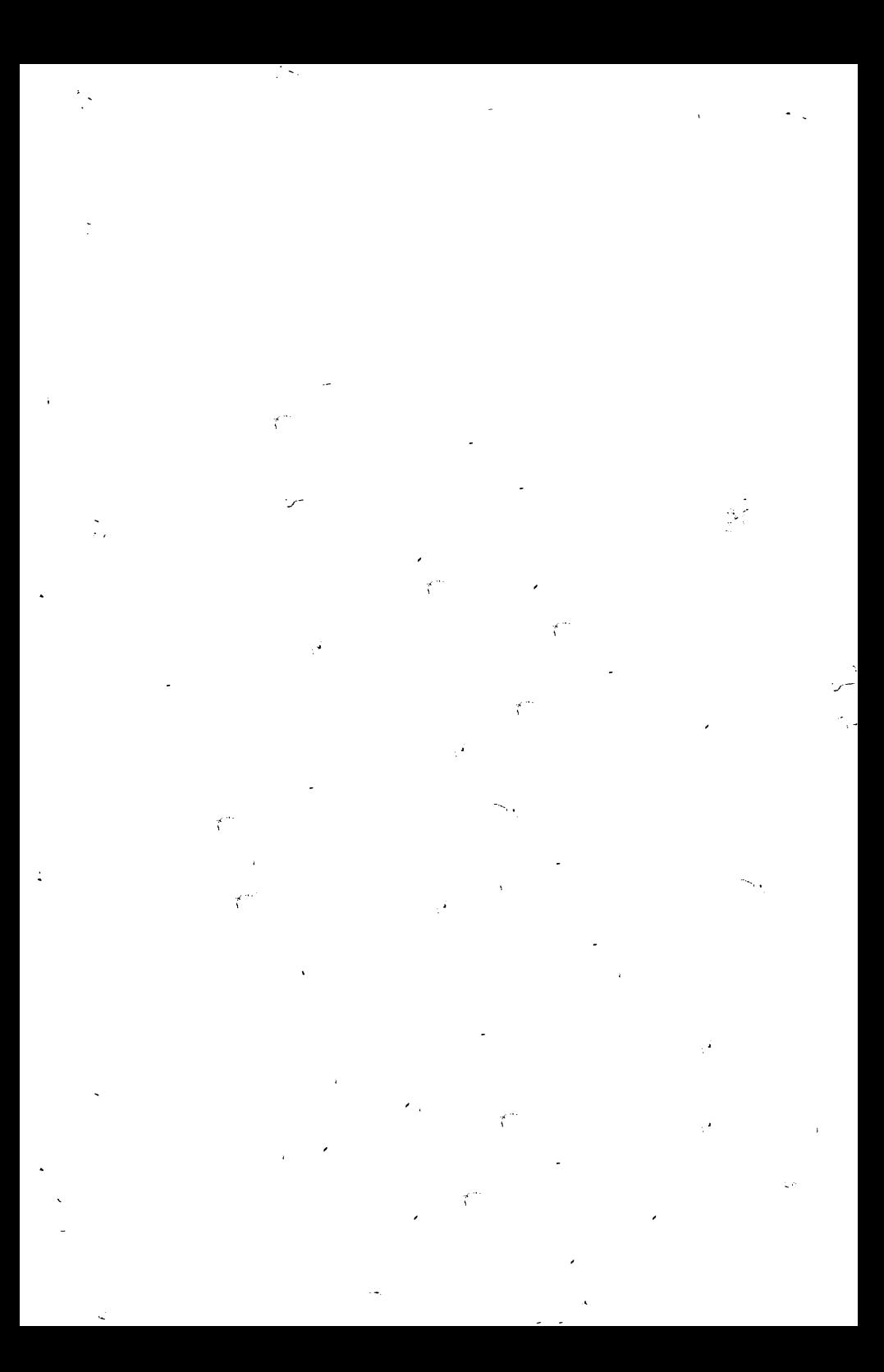